SchmidFactorをステレオ三角形上に表示

2023年10月05日 HelperTex Office ステレオ三角形には対称性により2種類あります。

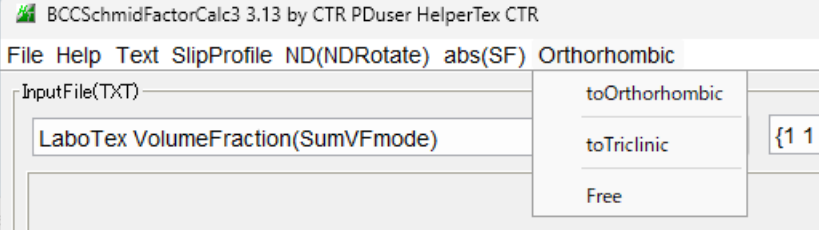

Orthorhombic (54. 5, 45) の範囲 指数は絶対値

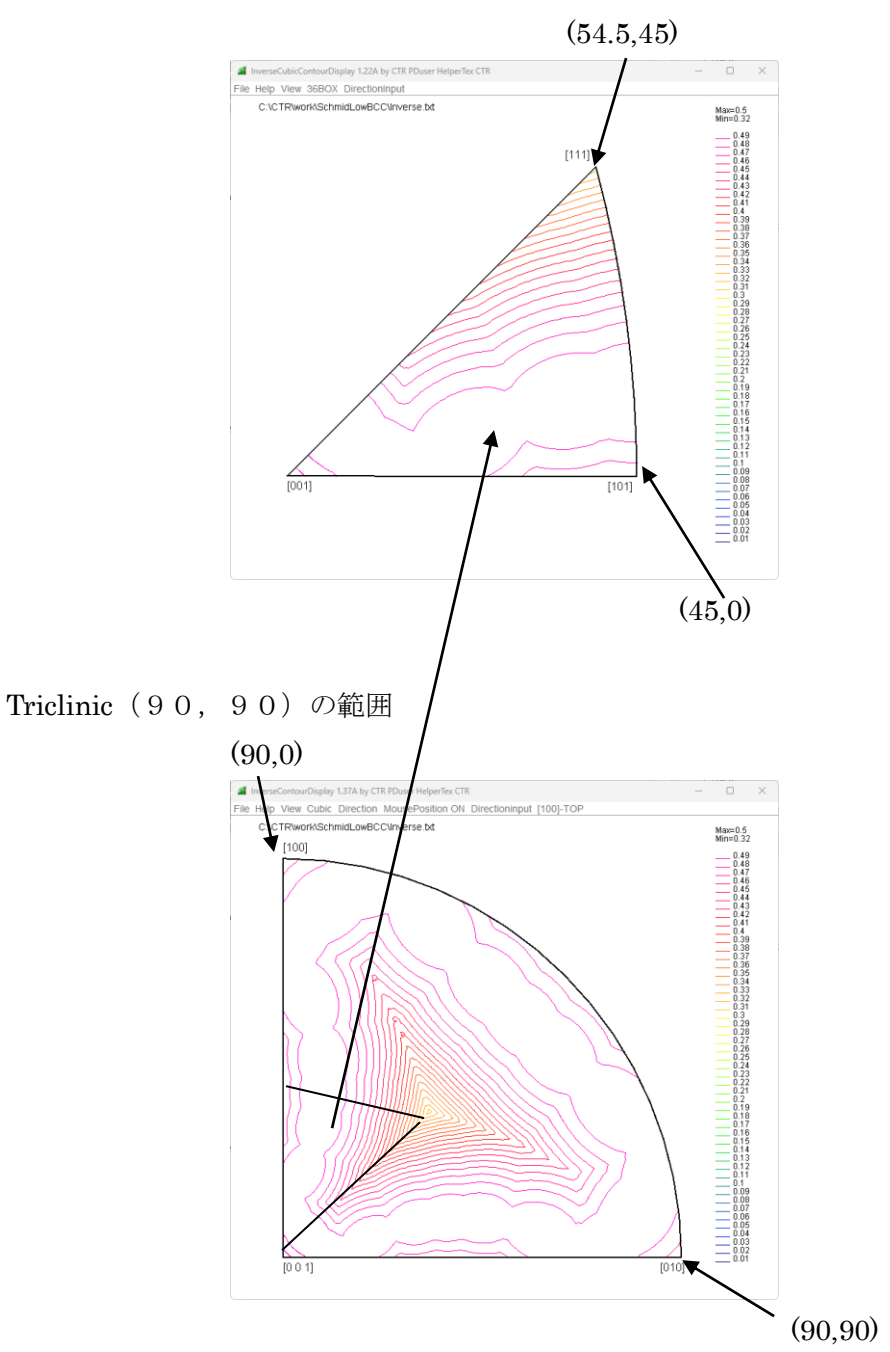

結晶面の方位が(4 ―12 13)と計算された場合、この結晶面をステレオ三角形上に 表示する方法を説明します。

# DataInput モードで(4 -12 13)を入力し Input する。 スリップシステムを BCC に

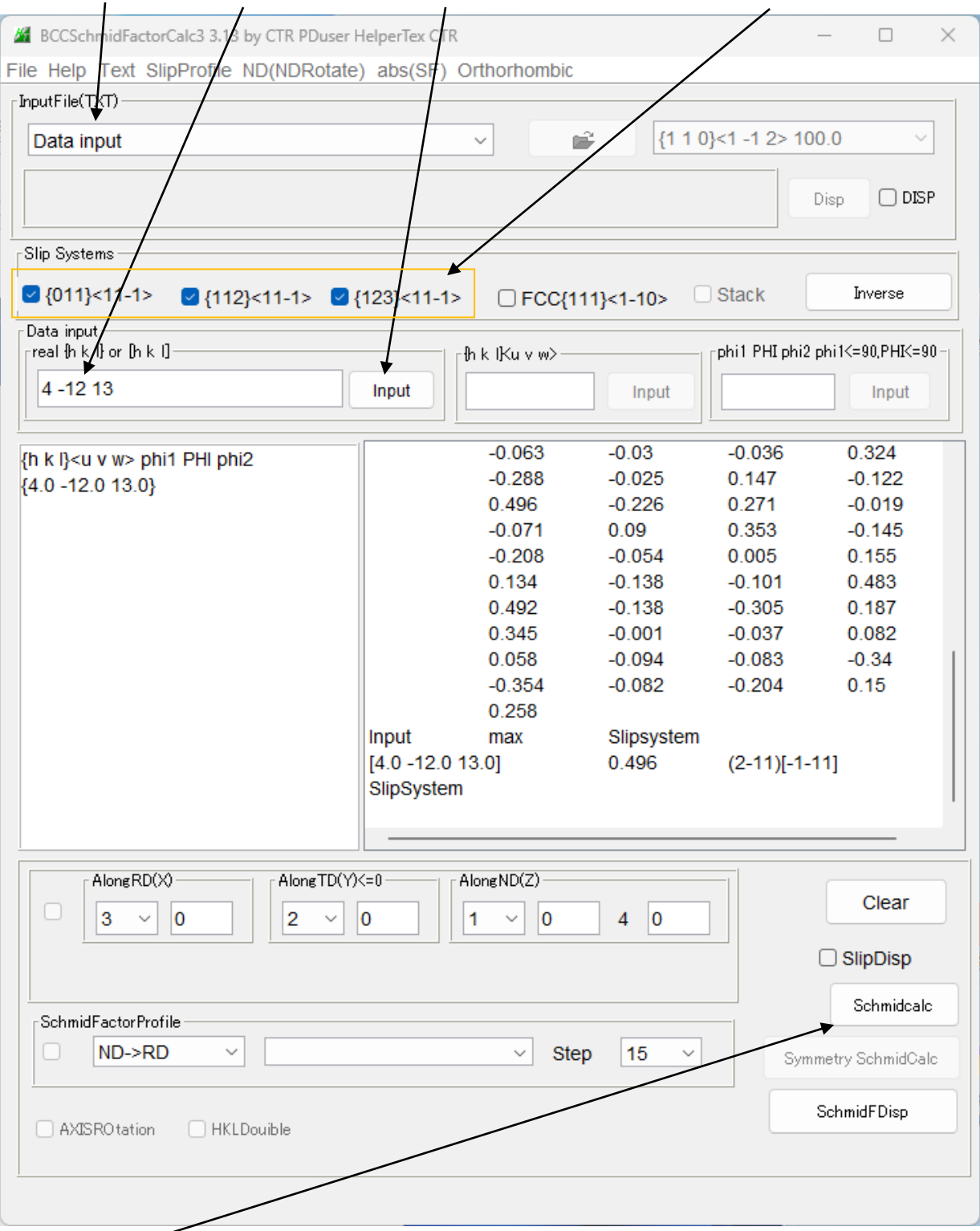

Schmid 因子を計算する。

結果は

スリップシステム(2 -1 1)[-1-1 1]で最大 0.496 が計算されます。

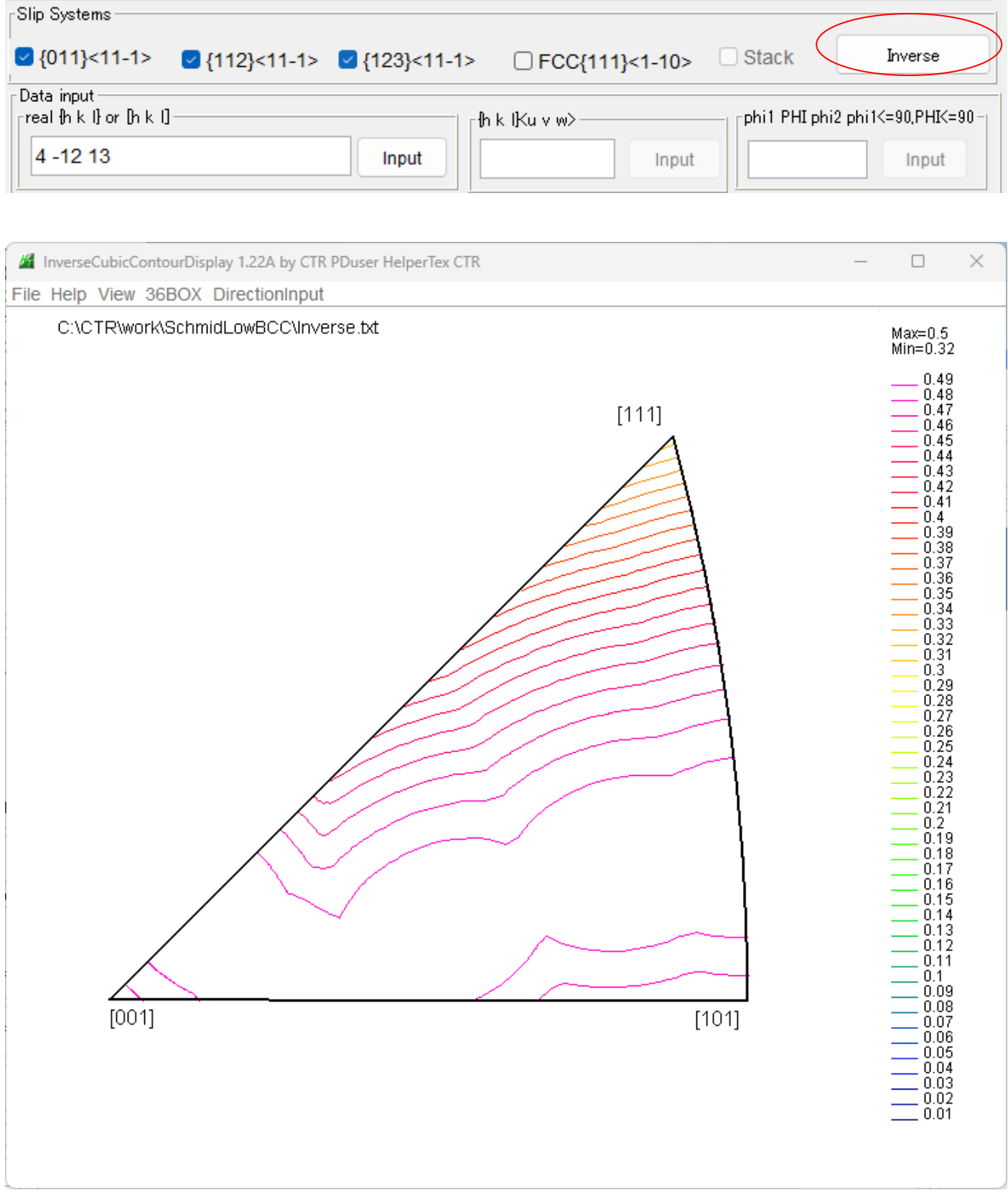

0.33以上表示でほとんど同色のため、表示変更を行う。

Max表示部(等高線レベル部)をマウス左クリック、Editing でレベル入力モードに切り替え

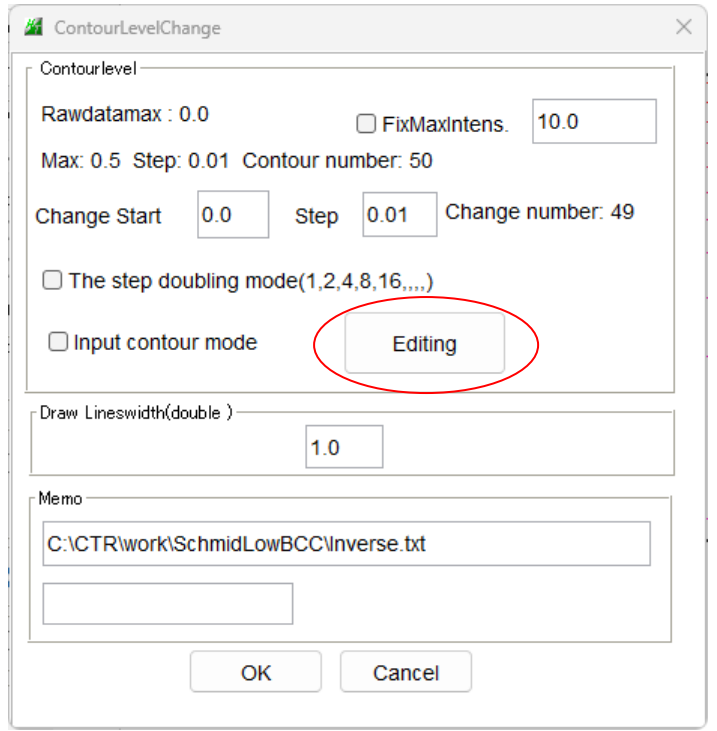

カラーを10色選択(init10)

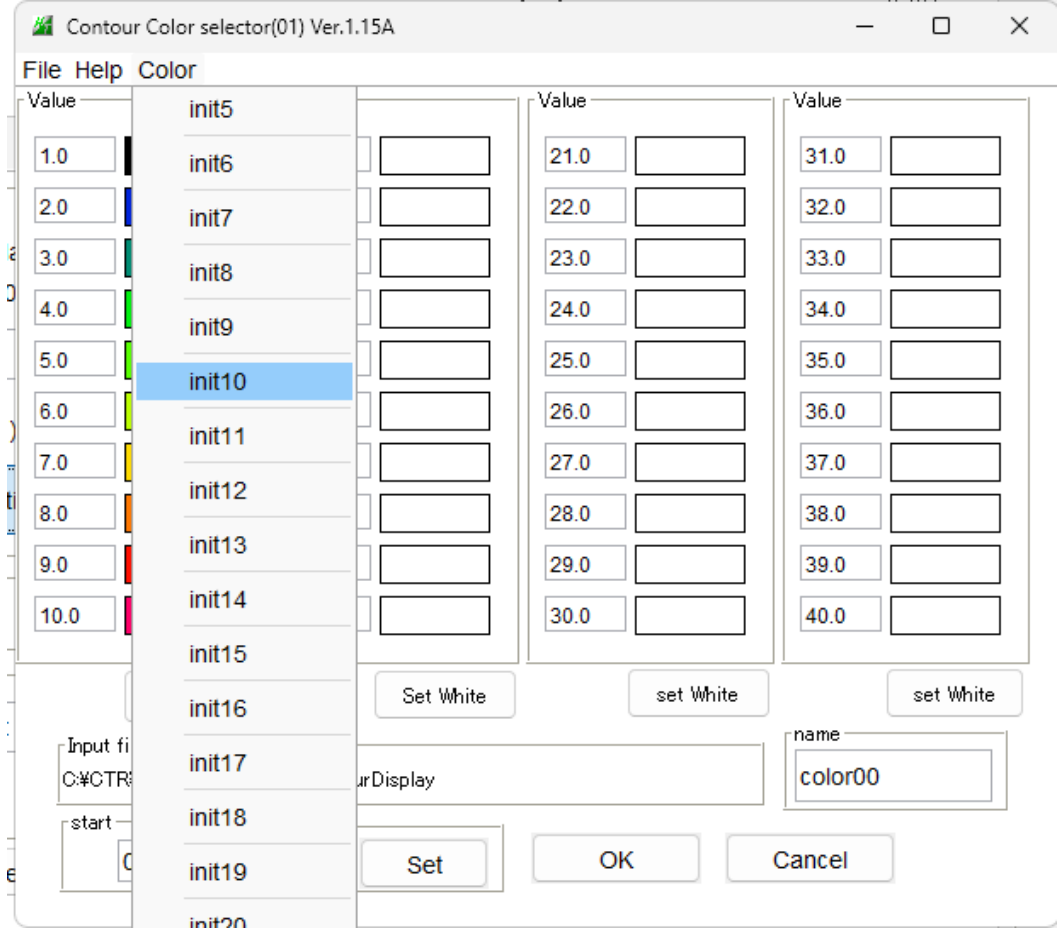

# スタート0.49、間隔0.001をsetする。

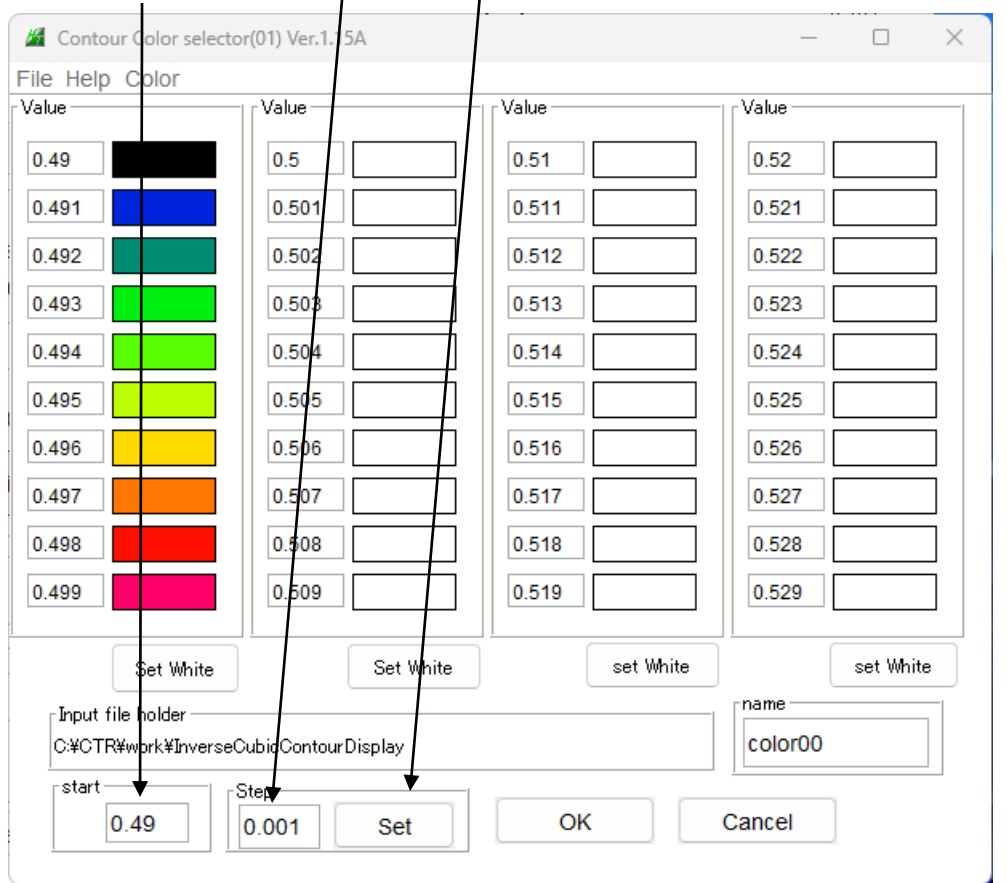

# OKで等高線表示 0.496のレベル色

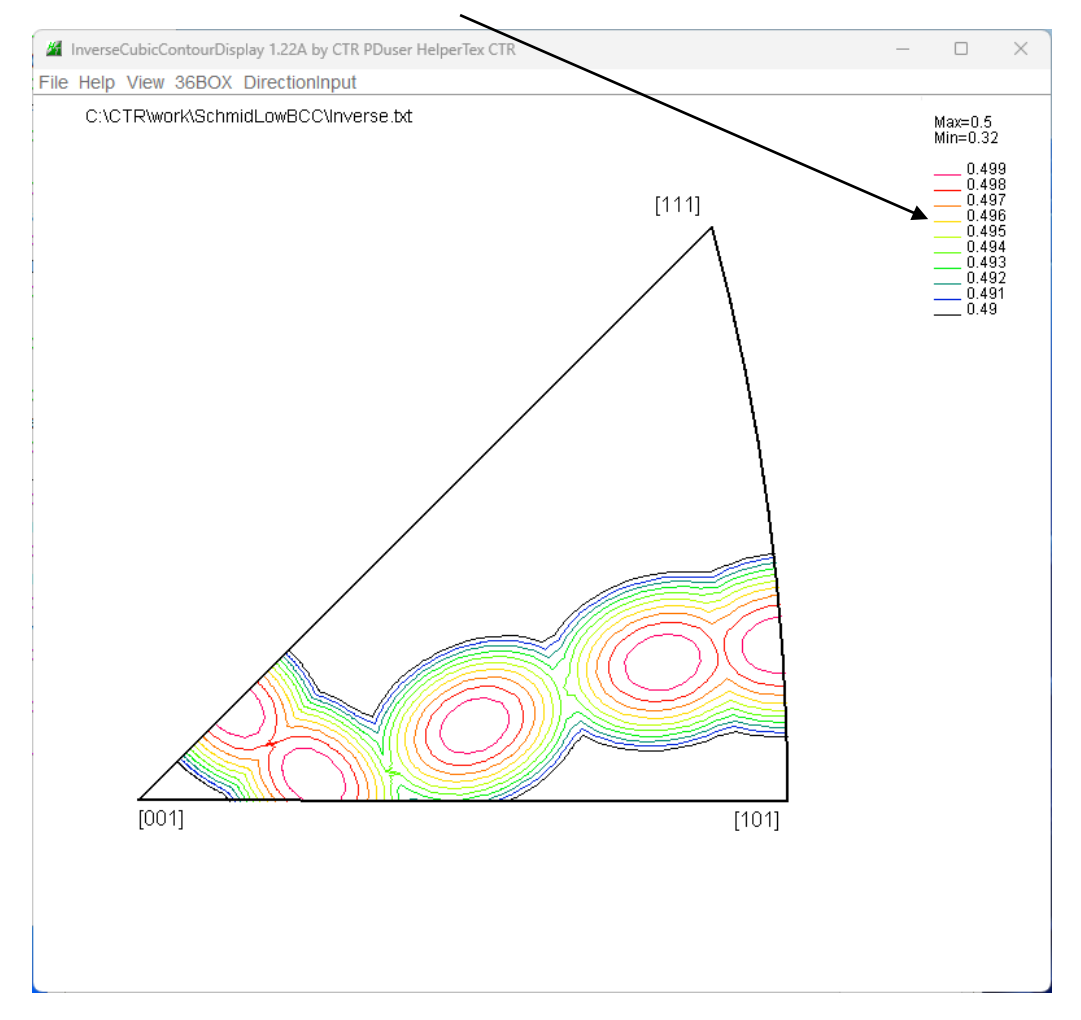

# (4 ―12 13)を入力

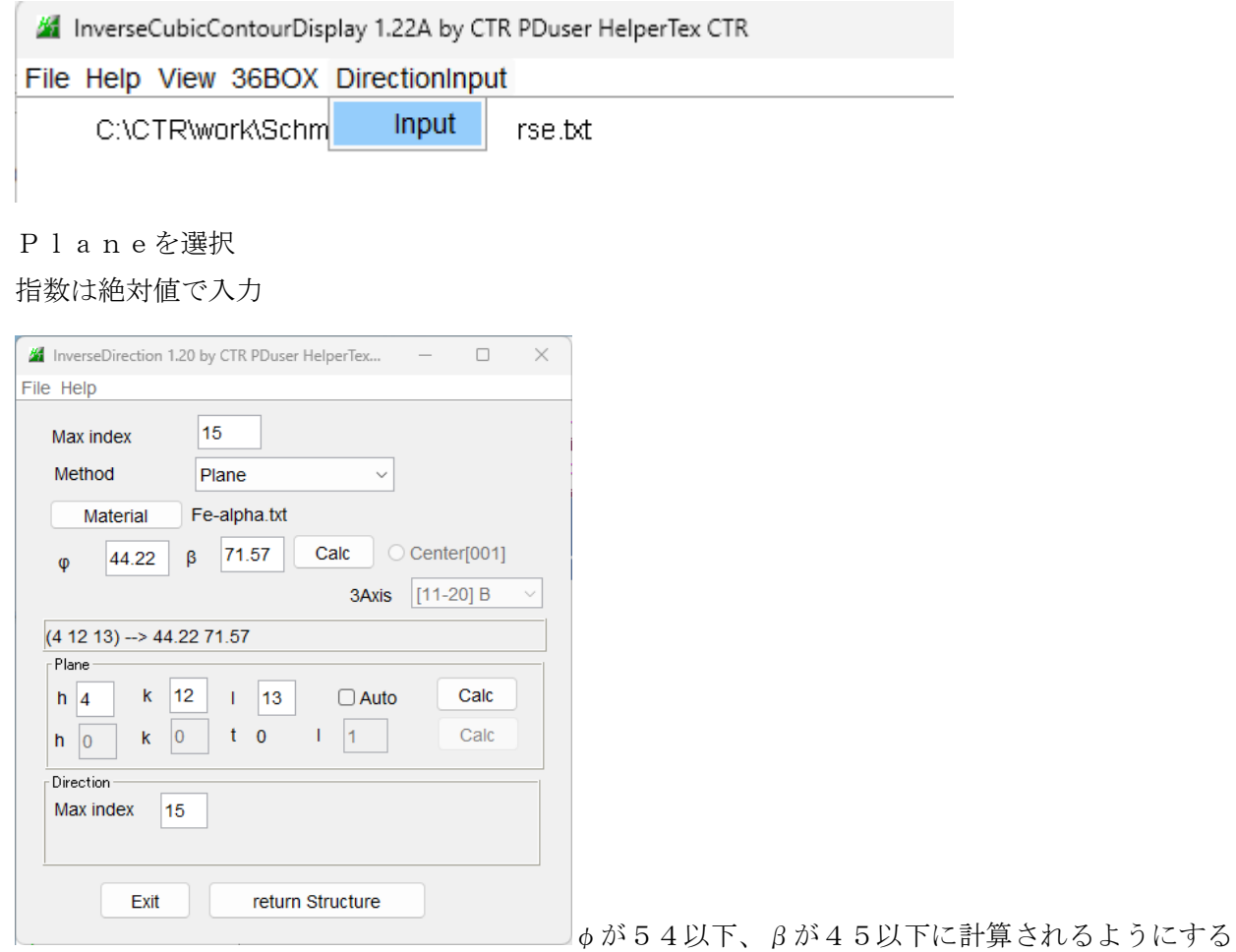

#### 指数入れ替えで確かめる

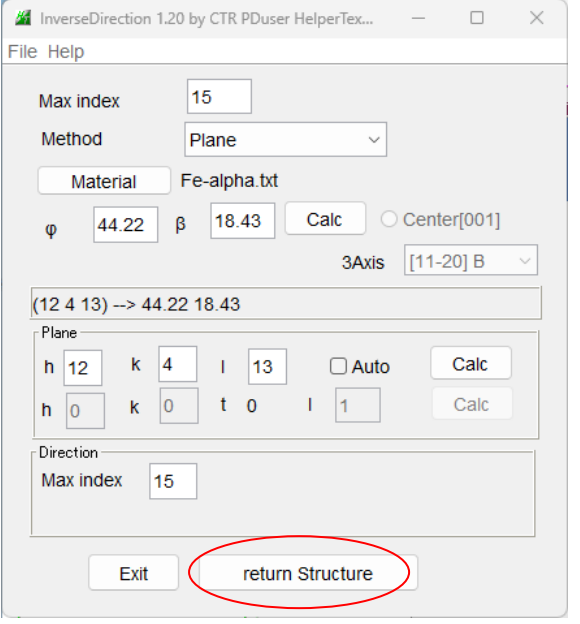

φが54以下、βが45以下に計算でReturn

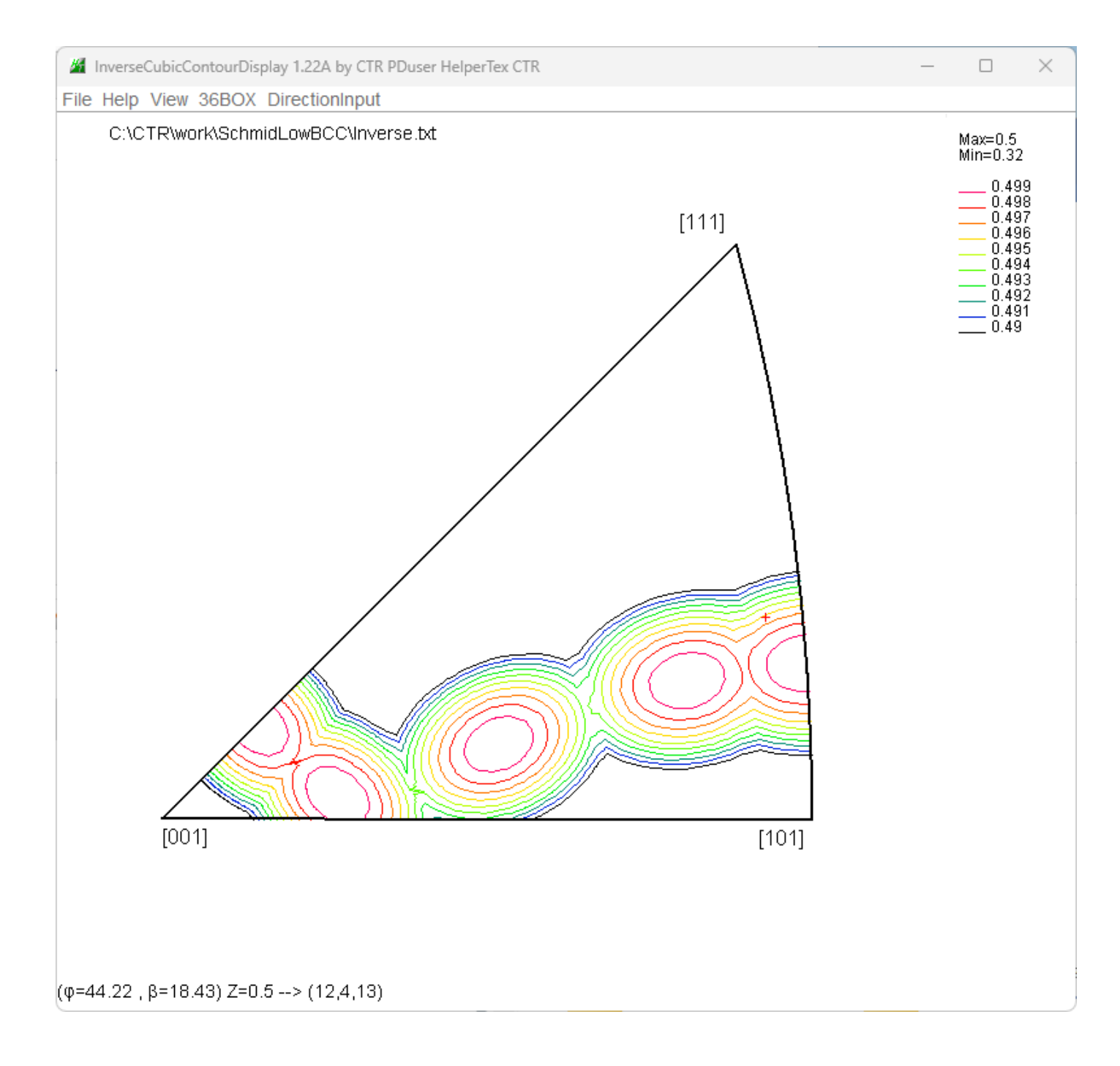

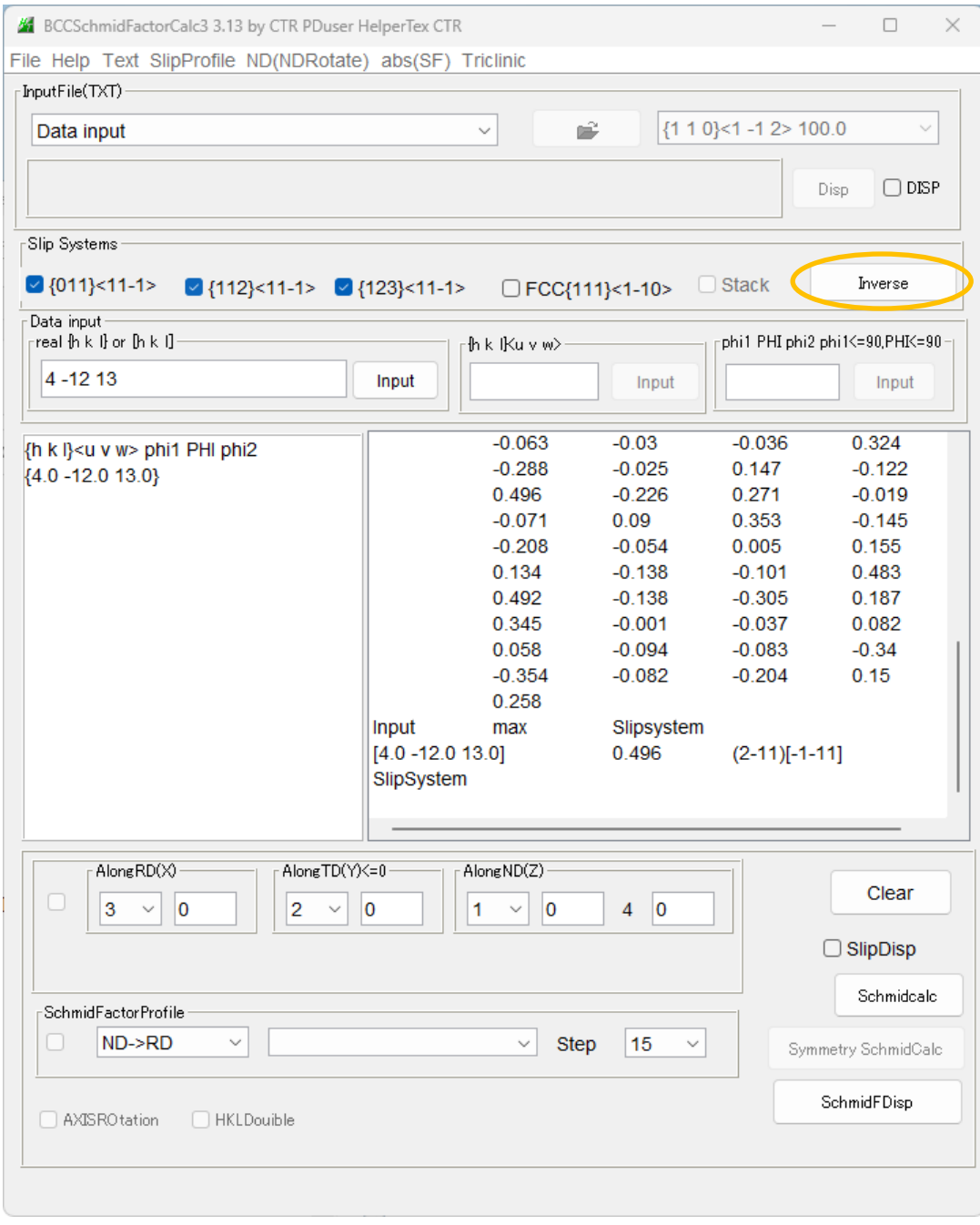

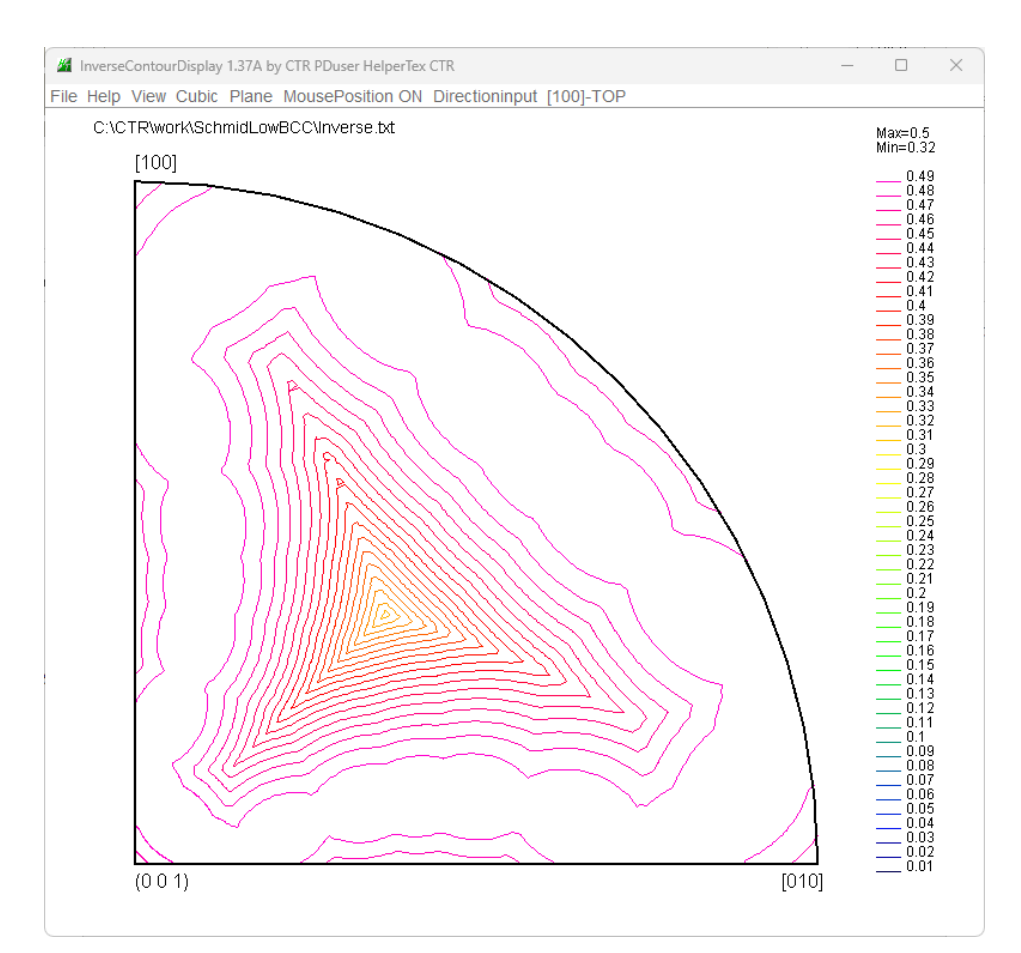

#### 同様に Editing 表示

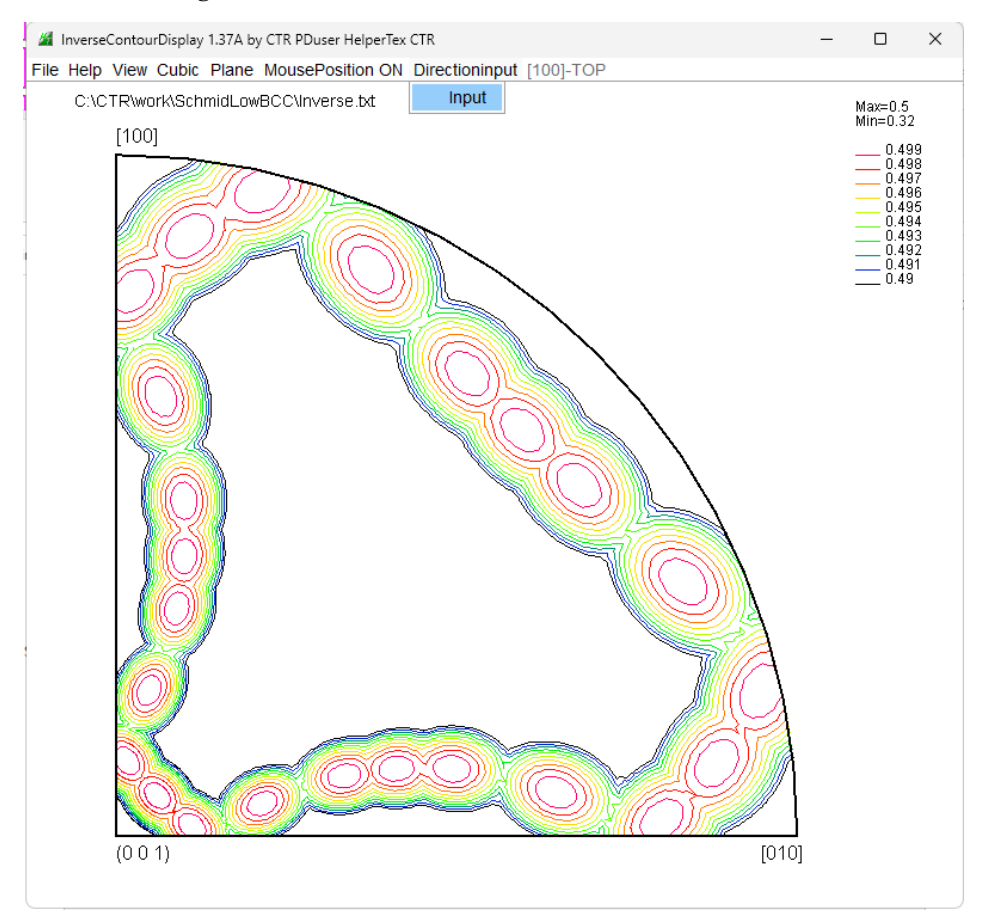

## 計算指数の入力

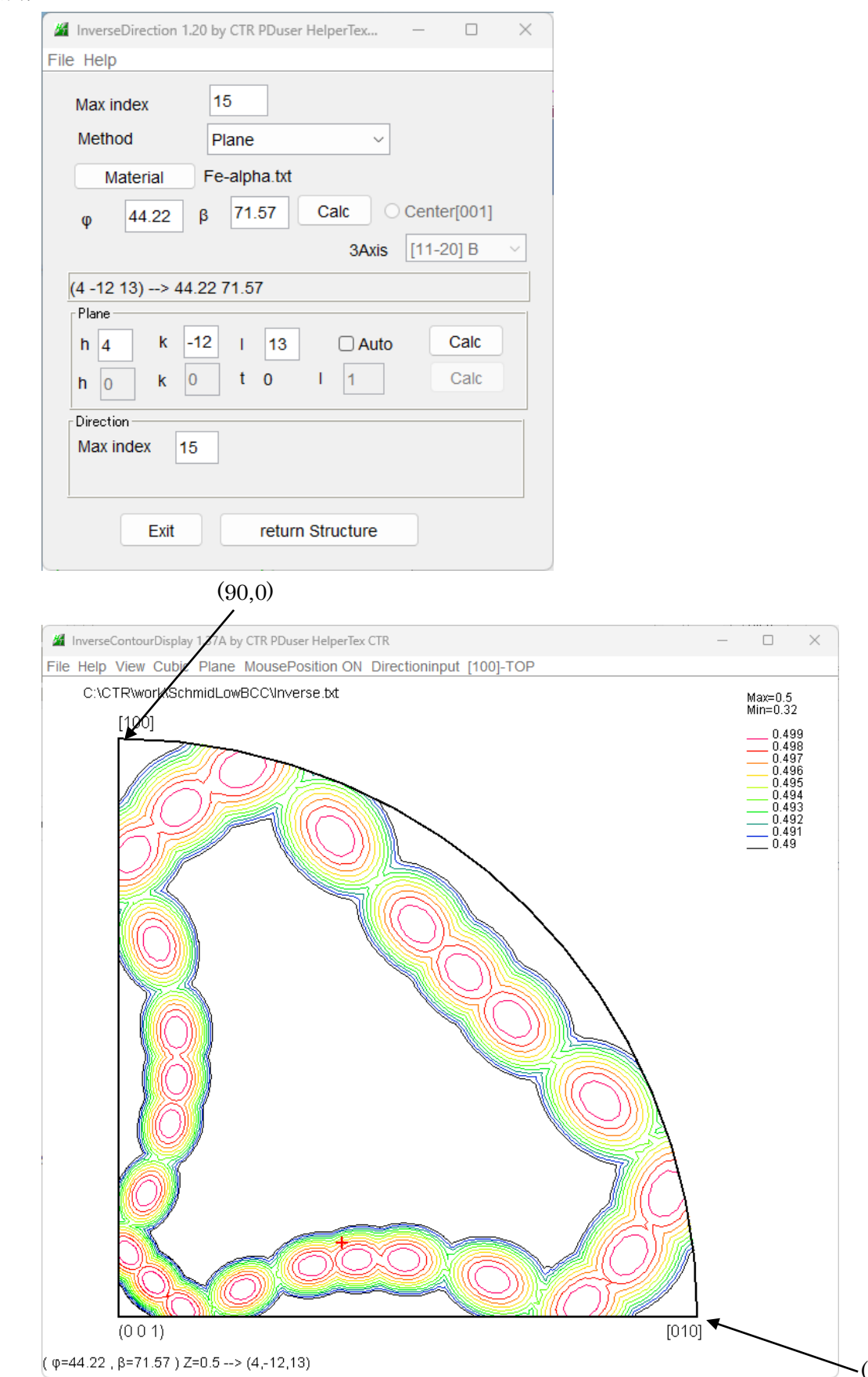

 $\searrow$  (90,90)

## 密度0.496ラインの色変更

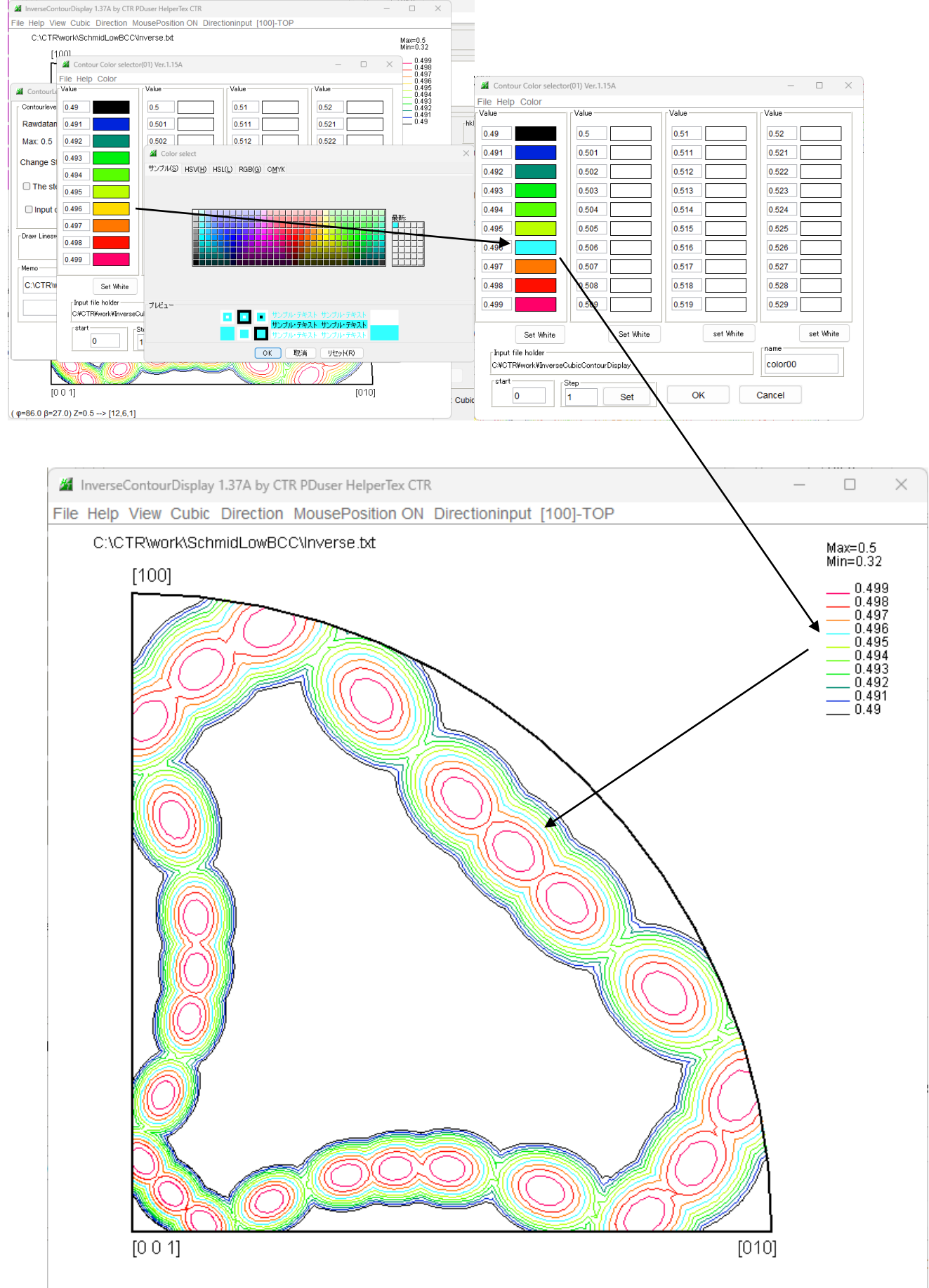